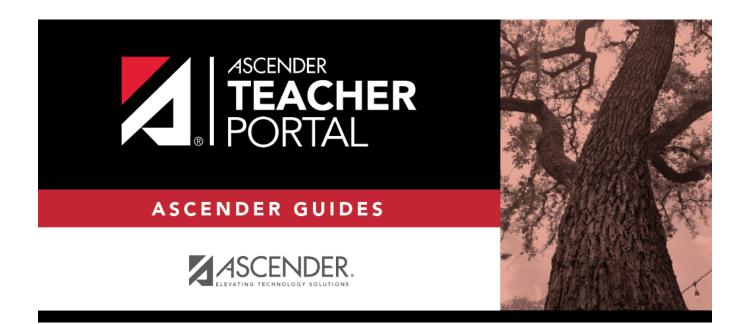

# **Manage Elementary Skills-Based Courses**

### **Table of Contents**

| Manage Elementary Skills-Based Courses |  |
|----------------------------------------|--|
|----------------------------------------|--|

ТΡ

# Manage Elementary Skills-Based Courses

ΤР

#### TeacherPortal Admin > Elementary Report Cards > Manage Elementary Skills-Based Courses

This page is only available to users who log on to TeacherPortal with a district- or campus-level security administrator user ID.

This page allows you to associate a course (and all of its sections) with a specific elementary skillsbased report card. The settings for the report card determine how grading is handled for the course.

**NOTE:** If a section is added to a course after the course is selected for elementary skills-based grading, the new section will not have elementary skills-based grading associated with it.

| Admin - Manage Elen                | nentary Skills-Based     | Courses           |
|------------------------------------|--------------------------|-------------------|
| Associate each course with a repor | rt card and its features |                   |
| Show 10 v entries                  |                          | Search:           |
| Course Number                      | Course Name              | Report Card Type  |
| 0050                               | Kindergarten             | Select 🔻          |
| 0060                               | PE PreK                  | Select 🔻          |
| 0061                               | Music PreK               | Select 🔻          |
| 0062                               | Reading PreK             | Select 🔻          |
| 0063                               | Math PreK                | Select 🔻          |
| 0064                               | SST PreK                 | Select 🔻          |
| 0065                               | Art PreK                 | Select 🔻          |
| 0073                               | Art K                    | Select 🔻          |
| 0075                               | PE / Health K            | Select 🔻          |
| 0091                               | Fund ELA EE              | Select 🔻          |
| Showing 1 to 10 of 16 entries      |                          | Previous 1 2 Next |
|                                    |                          | Save              |

ТΡ

#### Update data:

Courses that are eligible to be set up to use elementary skills-based grading report cards are listed.

Courses that are being used as category- or standards-based/skill-referenced courses (e.g., a category-based course that has one or more categories assigned) are not eligible to be used as an elementary skills-based course.

**Course Name** To narrow the list of courses, type all or part of a course name and click **Search**. The list is filtered according to the data you entered.

| Report Card | For each course, select the report card type. The types list is pre-set. You can |
|-------------|----------------------------------------------------------------------------------|
| Туре        | customize each type on Admin > Elementary Report Cards > Manage Elementary       |
|             | Skills-Based Report Cards.                                                       |

Click Save.

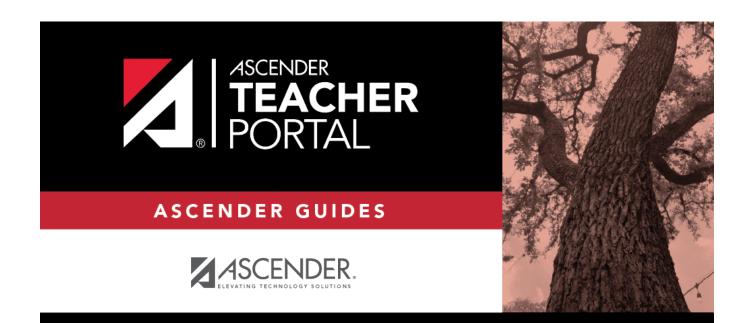

ТΡ

### **Back Cover**